# **MODUL 3 INTERNET PROGRAMMING : PHP 3**

## **A. Tujuan :**

- 1. Memahami tentang penggunaan Form
- 2. Memahami tentang perbedaan antara metode GET & POST
- 3. Memahami tentang pemrosesan validasi form

# **B. Dasar Teori PENGOLAHAN DATA DARI FORM**

Web menerima input dari user atau pengunjung menggunakan metode GET dan POST. GET akan mengirimkan data bersama dengan URL, sedangkan POST mengirimkannya secara terpisah.

User mengirimkan data input dengan mengisi teks atau pilihan pada attribut form html. Apa saja yang merupakan komponen form html diantaranya :

#### **Form**

```
<FORM ACTION=action base> form tags </FORM> 
<FORM METHOD=method> form tags </FORM> 
<FORM ENCTYPE=media type> form tags </FORM> 
<FORM ACTION=action base TARGET="target window name"> form tags </FORM> 
<FORM SCRIPT=URL> form tags </FORM> 
Note : target window name diisikan berupa: 
_blank 
_self 
_parent
```
# **Form Input Check Box**

```
<INPUT TYPE=CHECKBOX NAME=name VALUE=value> 
<INPUT TYPE=CHECKBOX NAME=name VALUE=value CHECKED>
```
#### **Form Input File**

\_top

<INPUT TYPE=FILE NAME=*name* ACCEPT=*mime type list*>

## **Form Input Hidden**

<INPUT TYPE=HIDDEN NAME=*name* VALUE=*value*>

#### **Form Input Password**

<INPUT TYPE=PASSWORD NAME=*name*> <INPUT TYPE=PASSWORD NAME=*name* MAXLENGTH=*length*> <INPUT TYPE=PASSWORD NAME=*name* SIZE=*size*> <INPUT TYPE=PASSWORD NAME=*name* VALUE=*value*>

## **Form Input Radio Button**

```
<INPUT TYPE=RADIO NAME=name VALUE=value> 
<INPUT TYPE=RADIO NAME=name VALUE=value CHECKED>
```
#### **Form Input Reset**

<INPUT TYPE=RESET>

# **Form Input Submit**

```
<INPUT TYPE=SUBMIT> 
<INPUT TYPE=SUBMIT NAME=name> 
<INPUT TYPE=SUBMIT VALUE=value>
```
#### **Form Input Button**

```
<INPUT TYPE=BUTTON> 
<INPUT TYPE=BUTTON NAME=name> 
<INPUT TYPE=BUTTON VALUE=value>
```
## **Form Input Text**

```
<INPUT TYPE=TEXT NAME=name> 
<INPUT TYPE=TEXT NAME=name MAXLENGTH=length> 
<INPUT TYPE=TEXT NAME=name SIZE=size> 
<INPUT TYPE=TEXT NAME=name VALUE=value>
```
# **Form Select**

```
<SELECT NAME=name> option entries </SELECT> 
<SELECT NAME=name MULTIPLE> option entries </SELECT> 
<SELECT NAME=name SIZE=size> option entries </SELECT> 
<SELECT NAME=name SRC=URL WIDTH=width HEIGHT=height UNITS=units> option entries </SELECT> 
<OPTION> content 
<OPTION SELECTED> content 
<OPTION VALUE=value> content 
<OPTION SHAPE=shape>
```
# **Form Text Area**

<TEXTAREA NAME=*name* COLS=*# columns* ROWS=*# rows*> *content* </TEXTAREA>

# **FORM VALIDATION**

Validasi proses merupakan hal yang harus diperhatikan dalam pembuatan web. Untuk melakukan validasi bisa menggunakan Javascript maupun PHP script. Perbedaannya dari keduanya, jika Javascript akan diproses disisi client, PHP script akan diproses disisi server.

#### **C. Tugas Pendahuluan**

Buatlah desain flowchart untuk setiap soal dalam percobaan

#### **D. Percobaan D.1. Latihan**

1. Perbandingan 2 bilangan menggunakan metode : POST

a. Untuk membuat inputan, dan beri nama file : bandingnilai.php

```
<html> 
<head> 
      <title>Contoh Form dengan POST</title>
</head> 
<body> 
<form action="proc_post.php" method="post"> 
Bil I : 
<input type="text" name="bil1"> 
<br>
Bil II: 
<input type="text" name="bil2"> 
<br>
<input type="submit" value="Bandingkan"> 
</form> 
</body> 
</html>
```
b. Buat file untuk memproses variabel, beri nama filenya : proc\_post.php

```
<html> 
<head> 
      <title>Proses Input</title>
</head> 
<body> 
<? 
$bil1=$_POST["bil1"]; 
$bil2=$_POST["bil2"]; 
?> 
<h1>Perbandingan Bilangan </h1> 
<hr> 
Bil I : <?echo $bil1?> 
<br>
Bil II: <?echo $bil2?> 
<br>
<? 
if ($bil1<$bil2){ 
echo "$bil1 lebih kecil dari $bil2"; 
} 
elseif($bil1>$bil2){ 
echo "$bil1 lebih besar dari $bil2"; 
} 
else{ 
echo "$bil1 sama dengan $bil2"; 
} 
?> 
</body> 
</html>
```
2. Pemrosesan Buku Tamu dengan metode : POST

a. Untuk membuat inputan, dan beri nama file : bukutamu.php

```
<html> 
<head> 
     <title>Contoh Form dengan POST</title>
</head> 
<body> 
<h1>Buku Tamu</h1> 
Komentar dan saran sangat kami butuhkan untuk 
meningkatkan kualitas situs kami. 
<hr> 
<form action="proc_bukutamu.php" method="post"> 
<pre> 
Nama anda : <input type="text" name="nama" size="25" 
                  maxlength="50"> 
Email address : <input type="text" name="email" size="25" 
                  maxlength="50"> 
Komentar : <textarea name="komentar" cols="40" 
                  rows="5"> </textarea> 
<input type="submit" value="kirim"> 
<input type="reset" value="ulangi"> 
</pre> 
</form> 
</body> 
</html>
```
b. Buat file untuk memproses variabel, beri nama filenya : proc\_bukutamu.php

```
<html> 
<head> 
       <title>Buku Tamu</title> 
</head> 
<body> 
<? 
$nama=$_POST["nama"]; 
$email=$_POST["email"]; 
$komentar=$_POST["komentar"]; 
?> 
<h1>Data Buku Tamu </h1> 
<hr> 
Nama anda : <?echo $nama?>
<br>
Email address : <?echo $email?> 
<br>
Komentar : 
<textarea name="komentar" cols="40" 
rows="5"><?echo $komentar?> </textarea> 
<br>
</body> 
</html>
```
6. Form Validation

a. Berbasis Javascript

```
<SCRIPT LANGUAGE="JavaScript"> 
function pesan() { 
var ceknama = document.forms[0].elements[0].value; 
var cekumur = document.forms[0].elements[1].value; 
var cekemail = document.forms[0].elements[2].value; 
if (ceknama.length == 0) 
      window.alert("Anda belum memasukkan nama Anda"); 
else if ((cekumur < 0) || (isNaN(cekumur)) || 
(cekumur.length == 0)) 
      window.alert("Input umur Anda salah"); 
else if ((cekemail.length == 0) || (cekemail.indexOf("@", 1))= -1) window.alert("Periksa kembali alamat email Anda"); 
else 
     document.forms[0].submit();
} 
</SCRIPT> 
<H1> Selamat Datang di Situs Kami </H1> 
Silakan isi identitas Anda <BR> 
<FORM NAME="identity" METHOD="post" ACTION="proses.php"> 
<PRE>Nama : <INPUT TYPE="text" NAME="nama"> 
Umur : <INPUT TYPE="text" NAME="umur"> tahun 
Email : <INPUT TYPE="text" NAME="email"> 
<INPUT TYPE="button" VALUE="Submit" onClick=pesan()> 
</PRE>
</FORM>
```
b. Berbasis PHP Script.

Simpan sebagai data.php

```
<H1> Selamat Datang di Situs Kami </H1> 
Silakan isi identitas Anda <BR> 
<FORM METHOD="post" ACTION="proses.php"> 
PRRENama : <INPUT TYPE="text" NAME="nama"> 
Umur : <INPUT TYPE="text" NAME="umur"> tahun 
Email : <INPUT TYPE="text" NAME="email"> 
<INPUT TYPE="submit" VALUE="Send"> 
</PRE>
</FORM>
```
Simpan sebagai proses.php

```
<? 
$name = $\_POST['name'];
$umur = $_POST["umur"]; 
$email = $ POST['email"];if (strlen($nama) == 0) 
   echo "Silahkan masukkan nama anda<br>";
if ((trim(Sumur) == '') || (Sumur < 0) ||(ereg('[^0-9]', $umur))) 
   echo "Input umur anda salah<br>";
if (!eregi("^[_a-z0-9-]+(\.[_a-z0-9-]+)*@[a-z0-9-
] + (\ . [a-z0-9-]+) * (\ . [a-z]{2,3})$", $email)}{
   echo "Invalid email<br>";
} 
?>
```
# **D.2. Permasalahan**

Buat web untuk penjualan handphone seperti berikut ini :

- a. Produk : gunakan checkbox
- b. ID Customer, Nama, Email, Alamat : gunakan text
- c. Member : gunakan radio button
- d. Pembayaran : gunakan combo box yang terdiri dari VISA, Master Card, Debit BCA.

Lakukan validasi sebagai berikut :

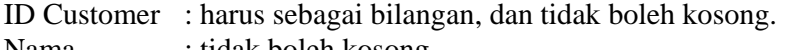

Nama : tidak boleh kosong

Email : tidak boleh kosong, dan sesuai dengan format email

Alamat : tidak boleh kosong

# **HANDPHONE SHOP**

Produk GSM Mobile (Best Price):

■ Nokia 1208 Rp. 350.000,-Nokia 1661 Rp. 465.000,-SonyEricsson K330 Rp. 485.000,-Samsung Champ Rp. 865.000,-Samsung B3410 Rp. 1.624.000,-

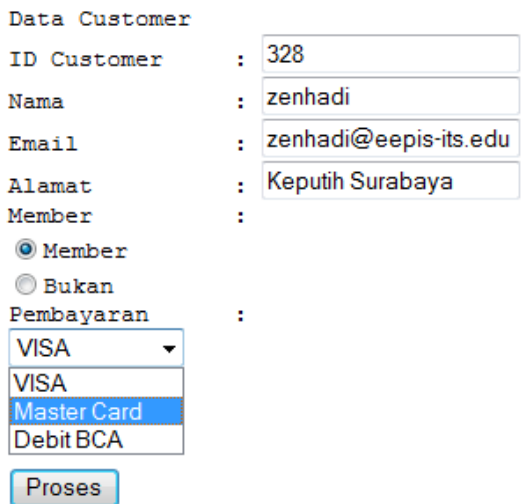

Hitung total harga yang harus dibayar customer sehingga bisa menampilkan seperti berikut ini :

Jika customer sebagai member maka akan mendapatkan diskon sebesar 10 %. 83 http://localhost/proses.php

Produk yang dibeli: Nokia 1208 Rp. 350.000,-SonyEricsson K330 Rp. 485.000,-Samsung Champ Rp. 865.000,-

Data customer: ID Customer: 328 Nama: zenhadi Email: zenhadi@eepis-its.edu Alamat: Keputih Surabaya Member: member Pembayaran: Master Card Total pembayaran: 1700000 Diskon member: 10 % Pembayaran akhir: 1530000

# **E. Laporan Resmi**

1. Buatlah program untuk melakukan proses perhitungan dibawah ini, dengan POST.

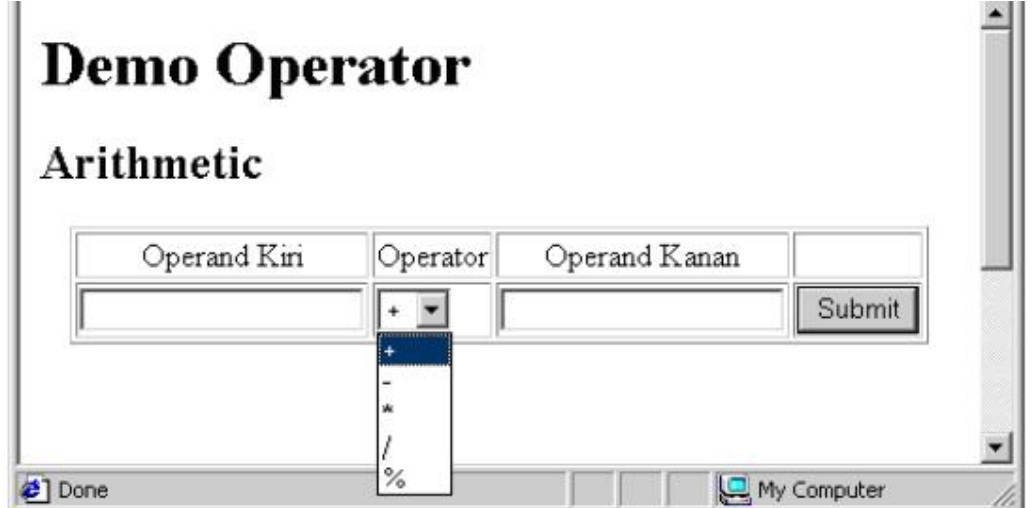